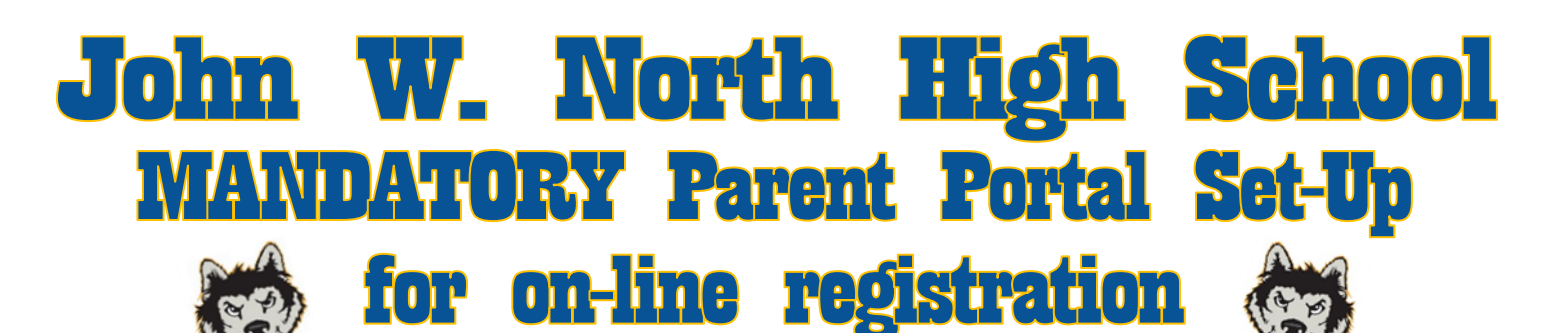

## **Aeries Parent Portal Set Up Directions**

For the 2018-2019 school year, all registration documents must be completed on-line through Aeries Parent Portal accounts. J.W. North high school strongly encourages parents to establish these accounts today in preparation for this new process. Parents, this MUST be set up before you can proceed with registration. The Data Confirmation, window opens on July 1, 2018.

- **1) You will need:**
	- **An email account**
	- **The three pieces of information that was previously mailed to you. (If the information was misplaced, please stop by our Attendance Office)**
- **2) Go to the J.W. North High School web page, http://north.riversideunified.org**
- **3) Under the shortcuts menu select "Parents" then select "Aeries Parent Portal" or Click [HERE](https://aeriesportal.rusd.k12.ca.us/LoginParent.aspx?page=default.aspxC:/Users/bnakamura/Documents/Activ%20Software) to access.**
- **4) Select "Create New Account", located just to the right below the NEXT button.**
- **5) Follow the on-line, step-by-step instructions for setting up your account.**
- **6) Contact the attendance office at (951) 788-7311 if you need assistance.**

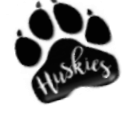

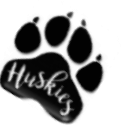

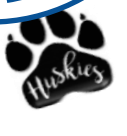